# ОФОРМЛЕНИЕ РАБОТ

Нормоконтроль

# НОРМОКОНТРОЛЬ

- 1. Проверка работ и проектов осуществляется в два этапа
	- в электронном виде (на флешке 1 файл, имя документа содержит группу и фамилию студента, *например: ХТОВ\_03\_Иванов.doc.*) - предварительная проверка ; ХТОВ 03 Иванов
	- на бумажном носителе нормоконтроль.
- 2. Параметры нормоконтроля:
	- соответствие оформления титульного листа стандарту – Новикова Л.А.
	- соответствие оформления списка использованных источников требованиям стандарта – Новикова Л.А.
	- соответствие оформления текста работы требованиям стандарта – Новикова Л.А.
	- соответствия оформления графической части требованиям стандарта – Белова Н.Г.

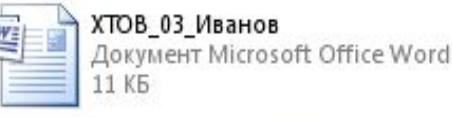

# ПОРЯДОК НОРМОКОНТРОЛЯ

- перед проверкой на нормоконтроль работа проверяется руководителем, на титульном листе проставляется виза руководителя
- работы сдаются на проверку в учебную часть с понедельника по четверг с 10.00 до 15.00 и регистрируются в электронном журнале у нормоконтролера
- работы забираются с проверки через 2 рабочих дня с 10.00 до 15.00, кроме пятницы
- нормоконтролер заполняет лист нормоконтроля, в котором указывается соответствие работы каждому параметру
- в случае несоответствия работы хотя бы одному из параметров студент обязан внести соответствующие исправления и представить работу на повторную проверку в двухдневный срок после получения отрицательного результата
- нормоконтролер проверяет работу во второй раз и заполняет повторно лист нормоконтроля. В случае если работа не соответствует требованиям хотя бы по одному параметру, к защите она не допускается

#### *Нормоконтролер не выверяет работу студента, а лишь указывает на недостатки, обнаруженные в ходе проверки*

### ОБЩИЕ ТРЕБОВАНИЯ

- Тип шрифта  $GOST$  type  $A$  или TimesNewRoman
- •Размер шрифта 14
- •Абзацный отступ 1,5 см
- •Выравнивание текста по ширине страницы
- •Поля: левое 30 мм; верхнее и нижнее – 20 мм; правое – 10 мм
- •Нумерация внизу страницы справа
- •Междустрочный интервал 1,5

#### Тип шрифта - GOST type A

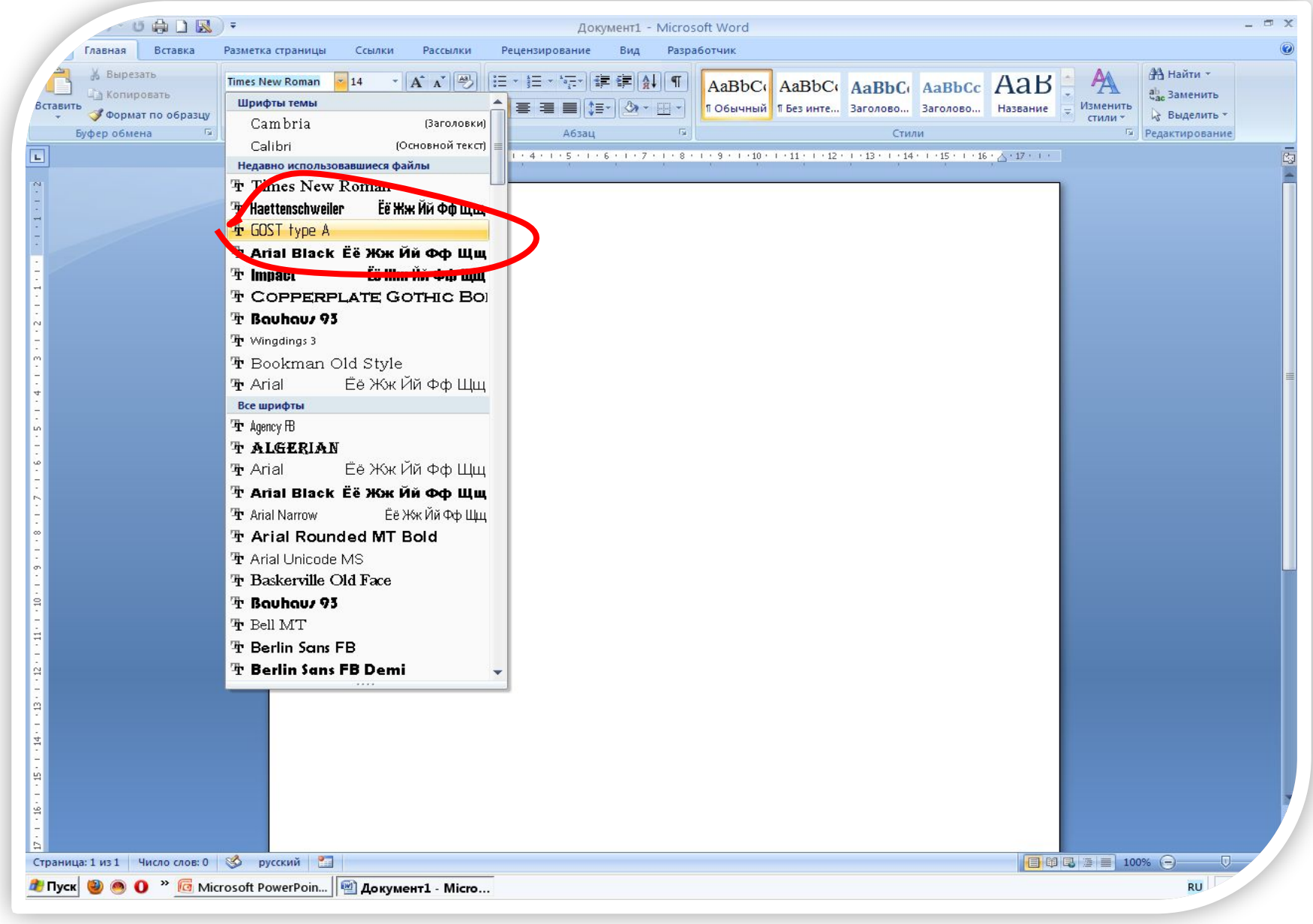

#### Размер шрифта - 14

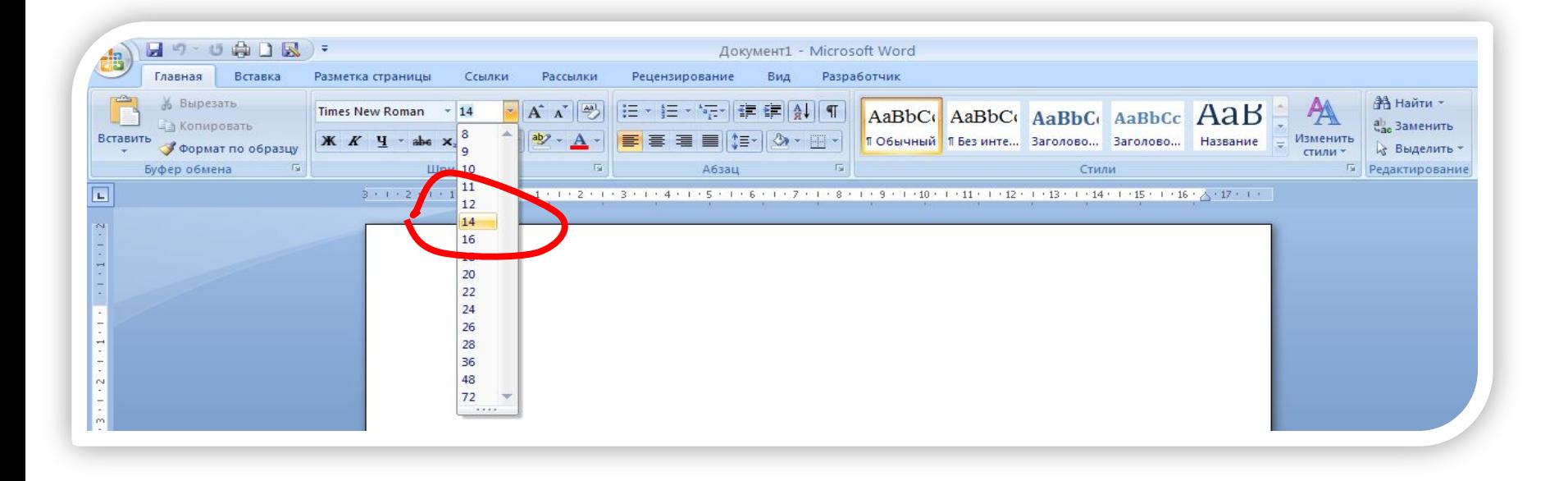

#### Абзацный отступ - 1,5 см

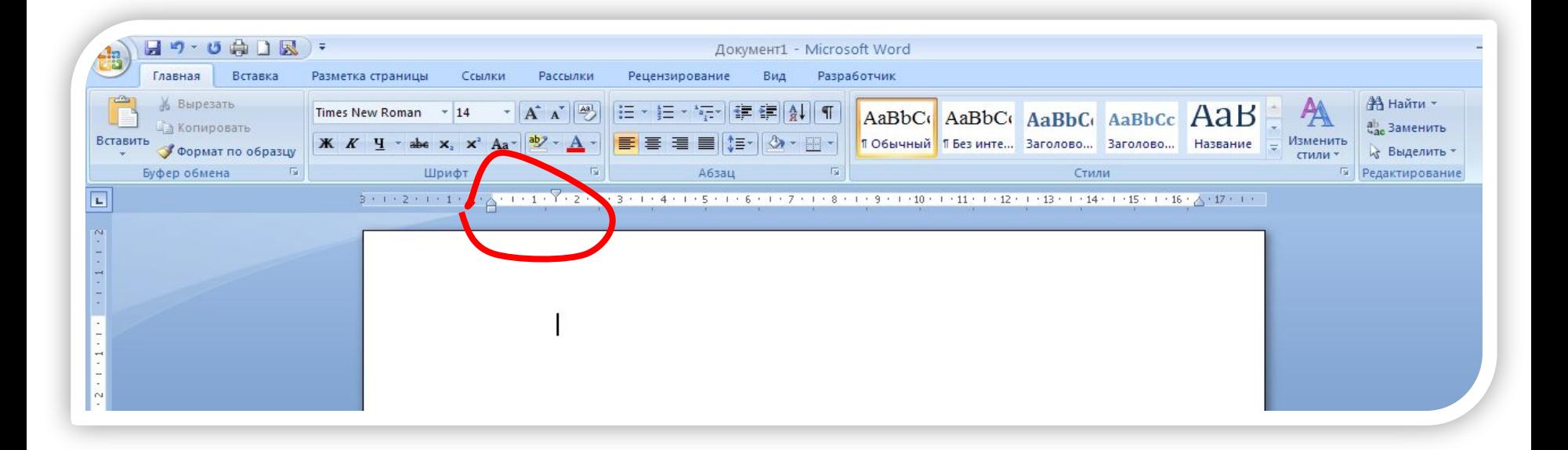

#### **Выравнивание текста по ширине страницы**

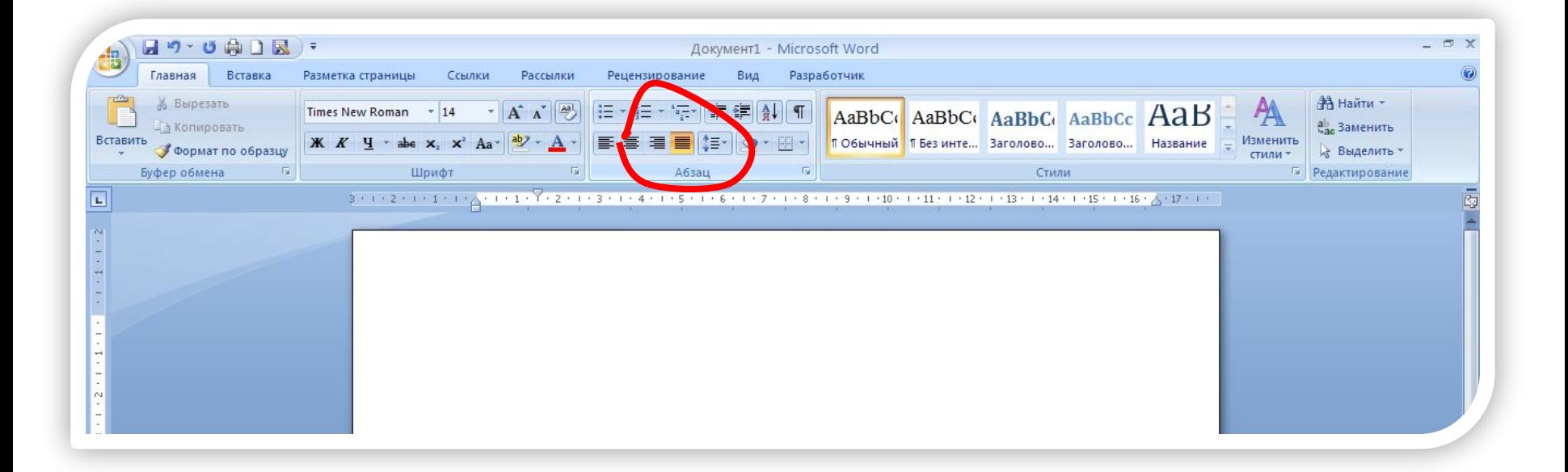

#### **Поля: левое – 30 мм; верхнее и нижнее – 20 мм; правое – 10 мм**

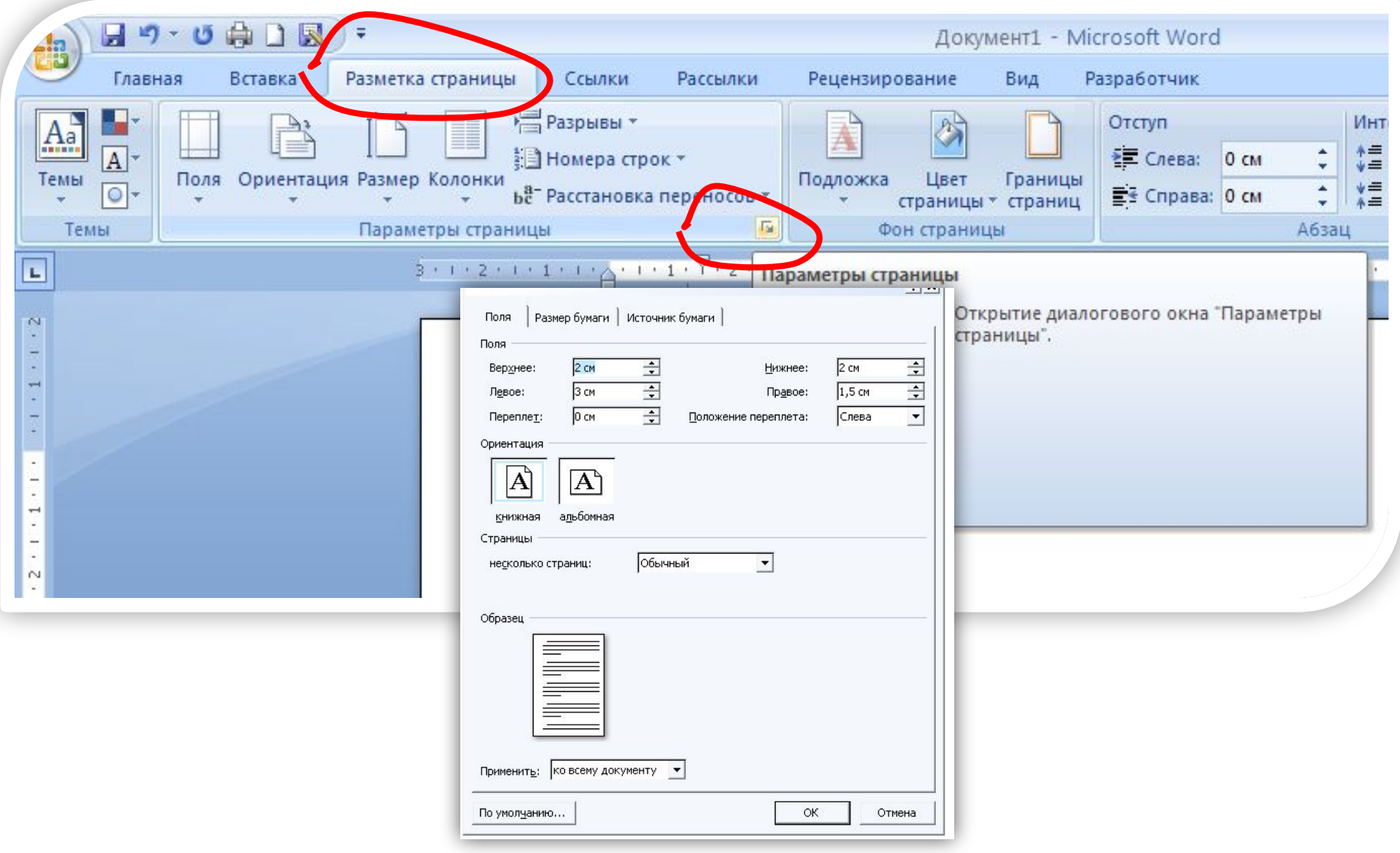

#### **Нумерация – внизу страницы справа**

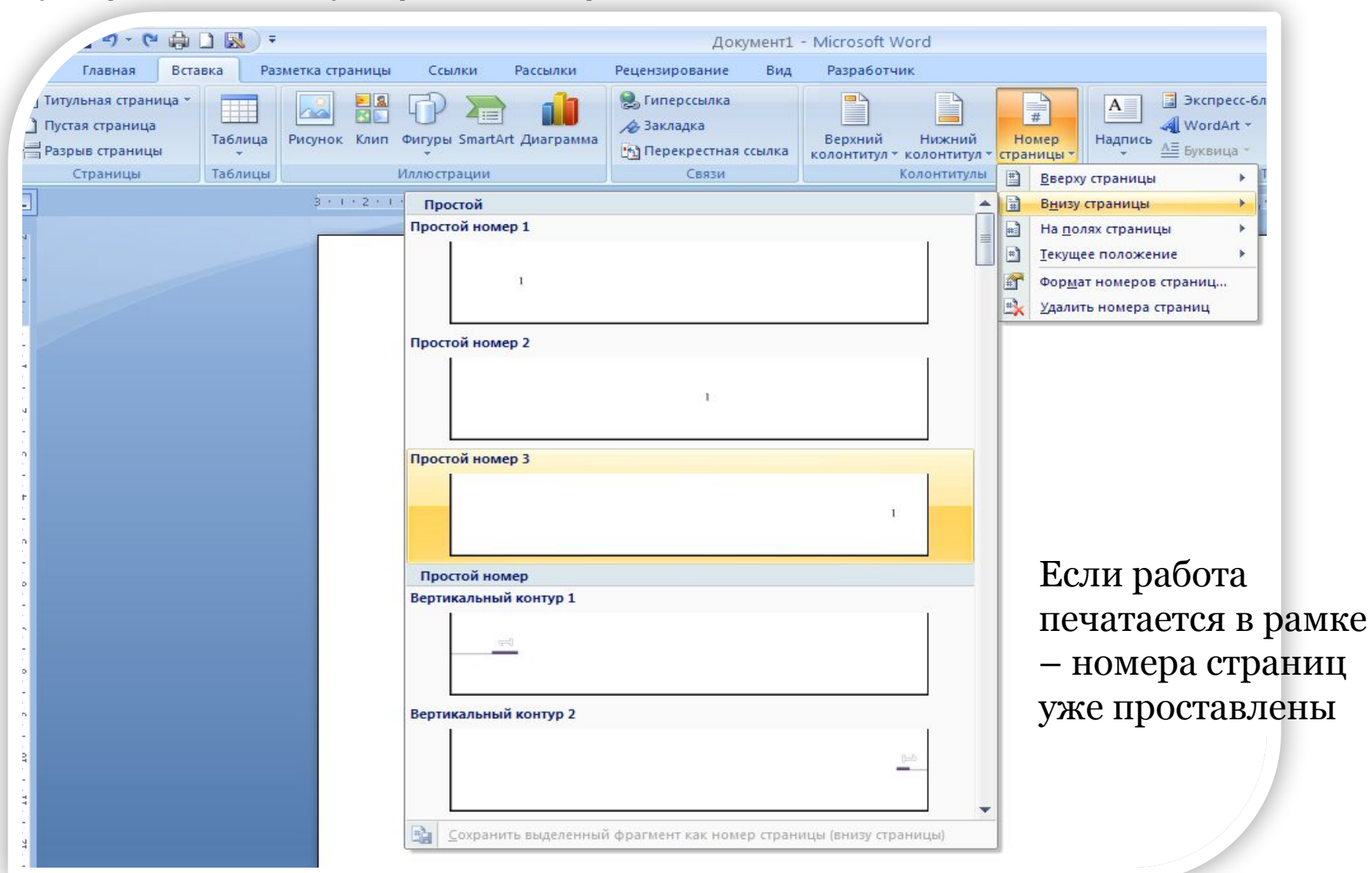

#### Междустрочный интервал - 1,5

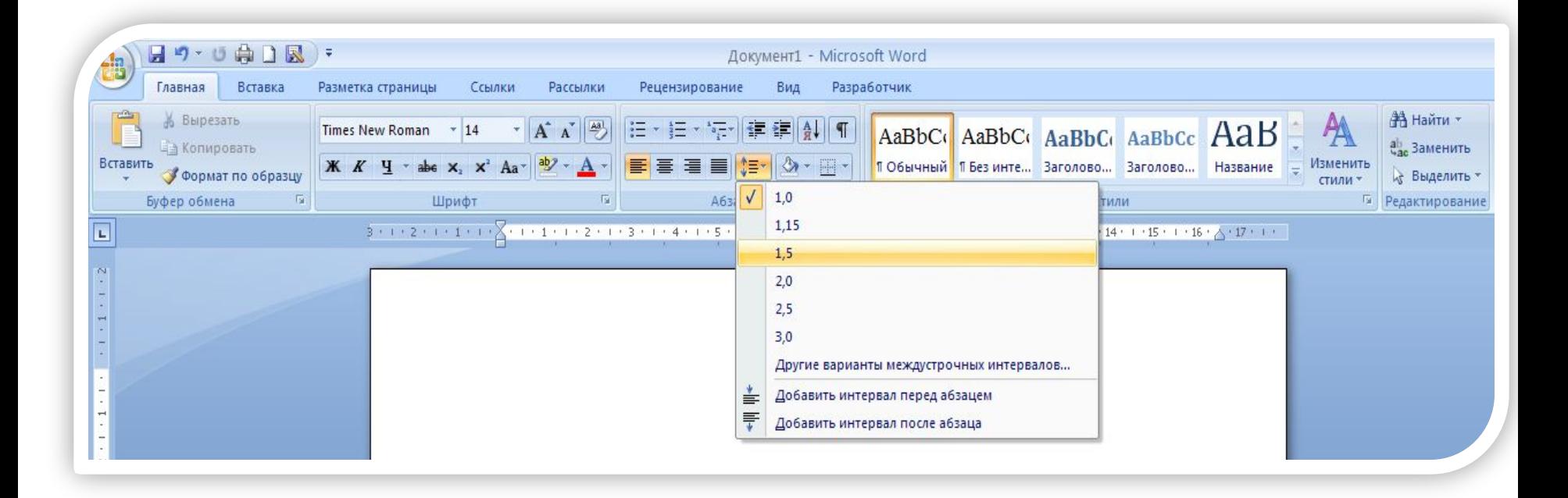

# ОФОРМЛЕНИЕ ЗАГОЛОВКОВ

#### **Заголовок 1 уровня:**

- Шрифт полужирный; размер 16
- Прописными буквами
- По центру
- Междустрочный интервал 1
- Перед заголовком и после 12 пт
- ВВЕДЕНИЕ
- **ЗАКЛЮЧЕНИЕ**
- СПИСОК ИСПОЛЬЗОВАННЫХ ИСТОЧНИКОВ
- ПРИЛОЖЕНИЯ
- НАЗВАНИЕ ГЛАВ (РАЗДЕЛОВ)

– все главы нумеруются арабскими цифрами между цифрой и заголовком точки не ставят. *Например:*

#### **1 КЛАССИФИКАЦИЯ АППАРАТОВ**

### Оформление заголовков 1 уровня

1. Печатаем заголовок, *например* 

#### **ВВЕДЕНИЕ**

- 2. Выделяем его
- 3. Присваиваем ему стиль Заголовок 1

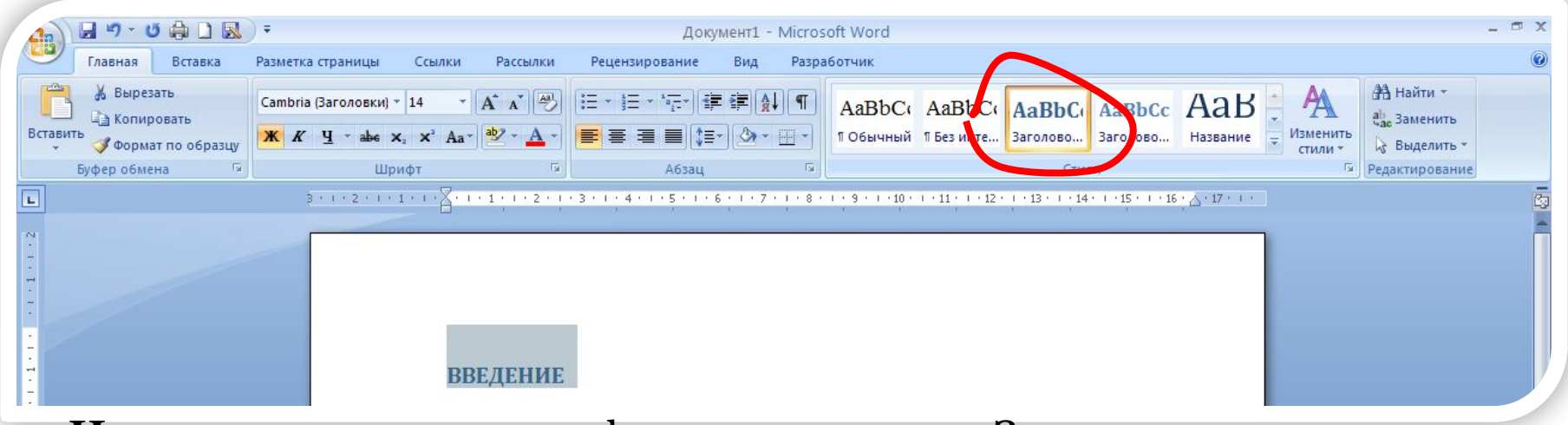

**1. Не снимая выделение**, форматируем стиль Заголовок 1:

### Шрифт - GOST А или TimesNewRoman начертание - полужирный; размер - 16

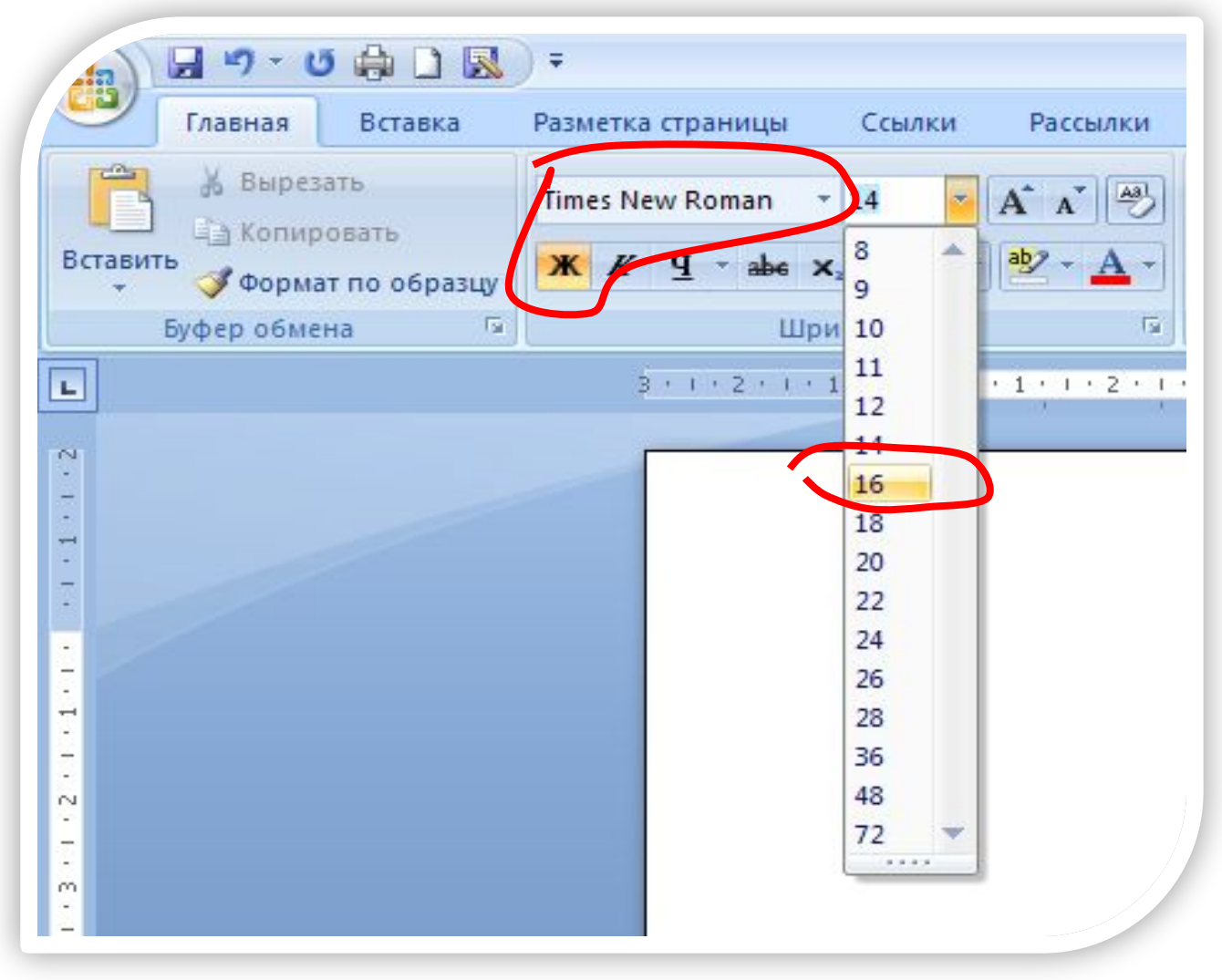

### Прописными буквами

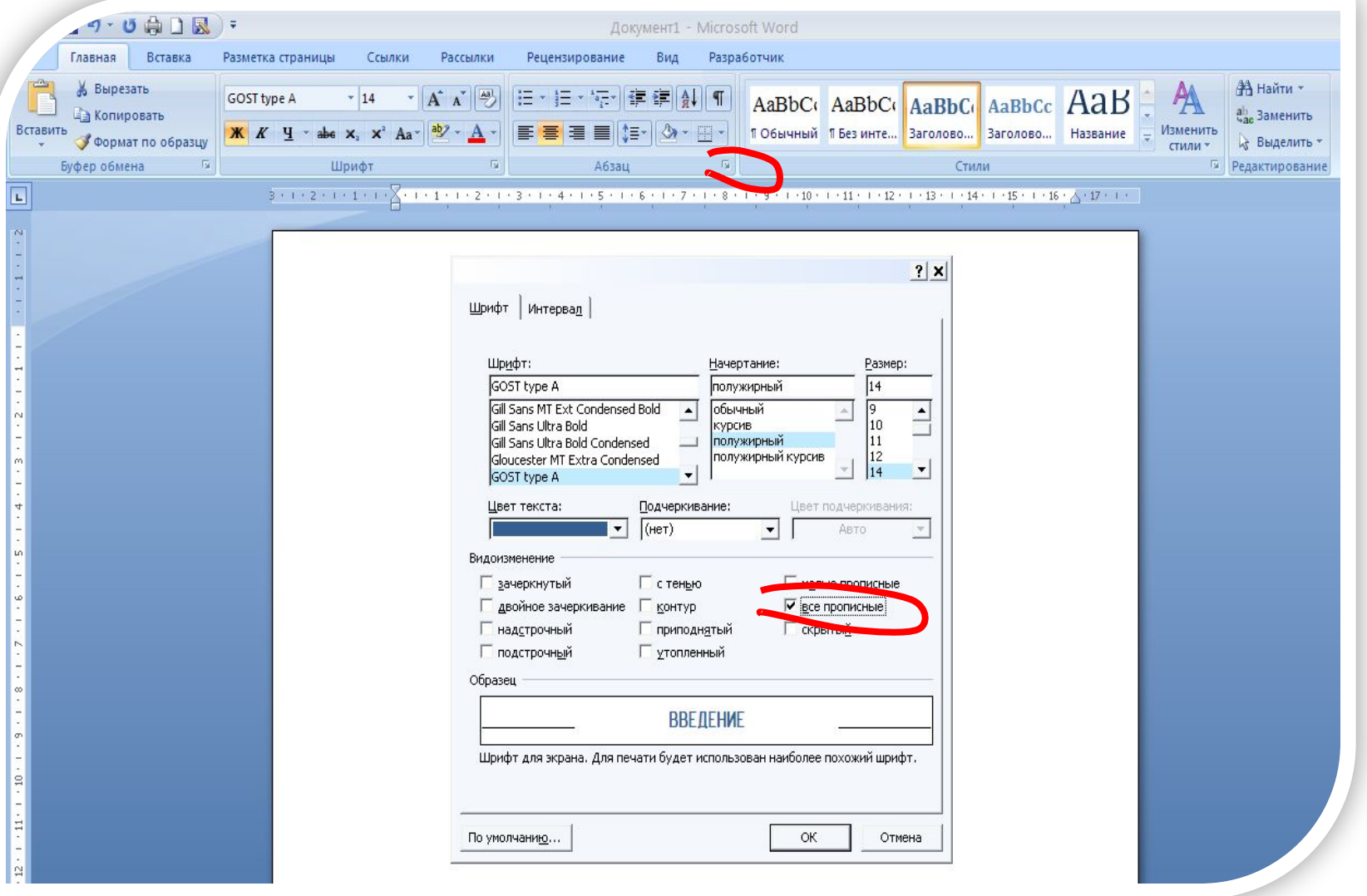

# По центру

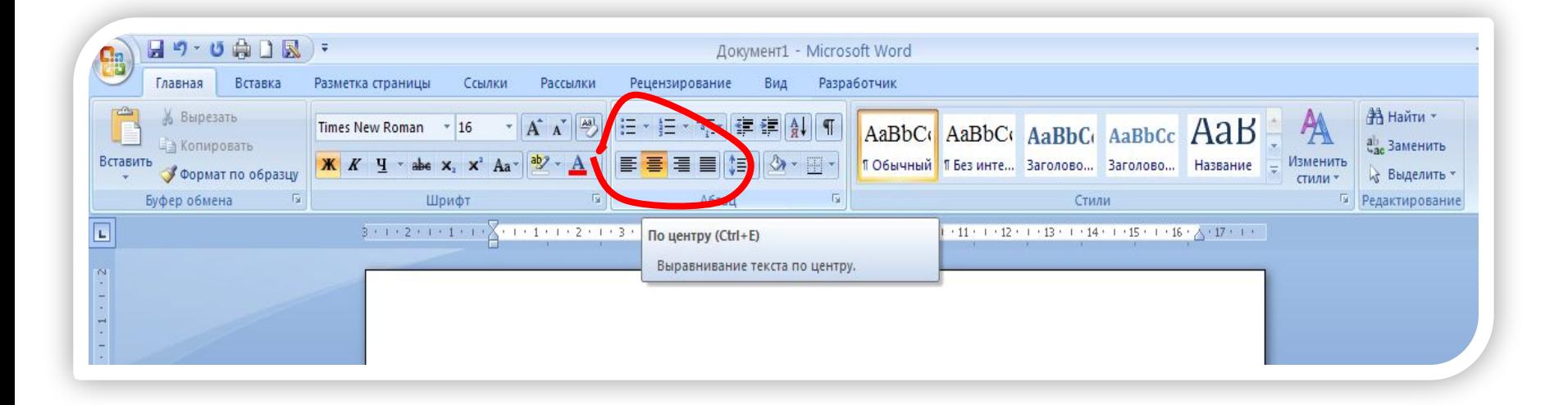

### Междустрочный интервал 1

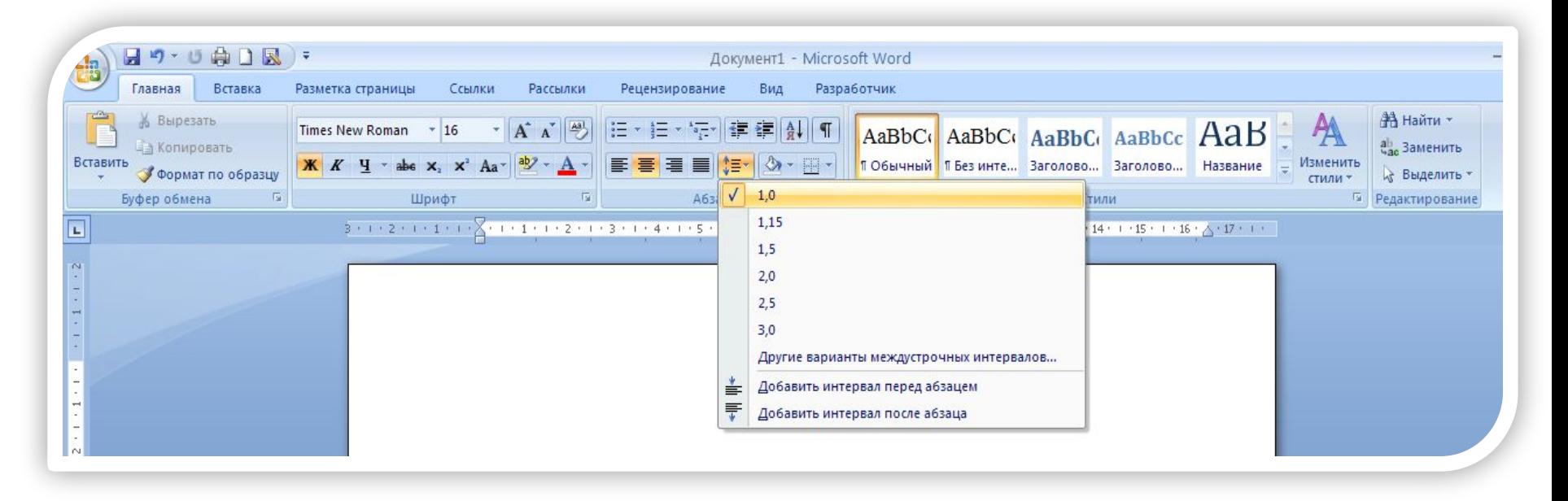

### Перед заголовком и после 12 пт

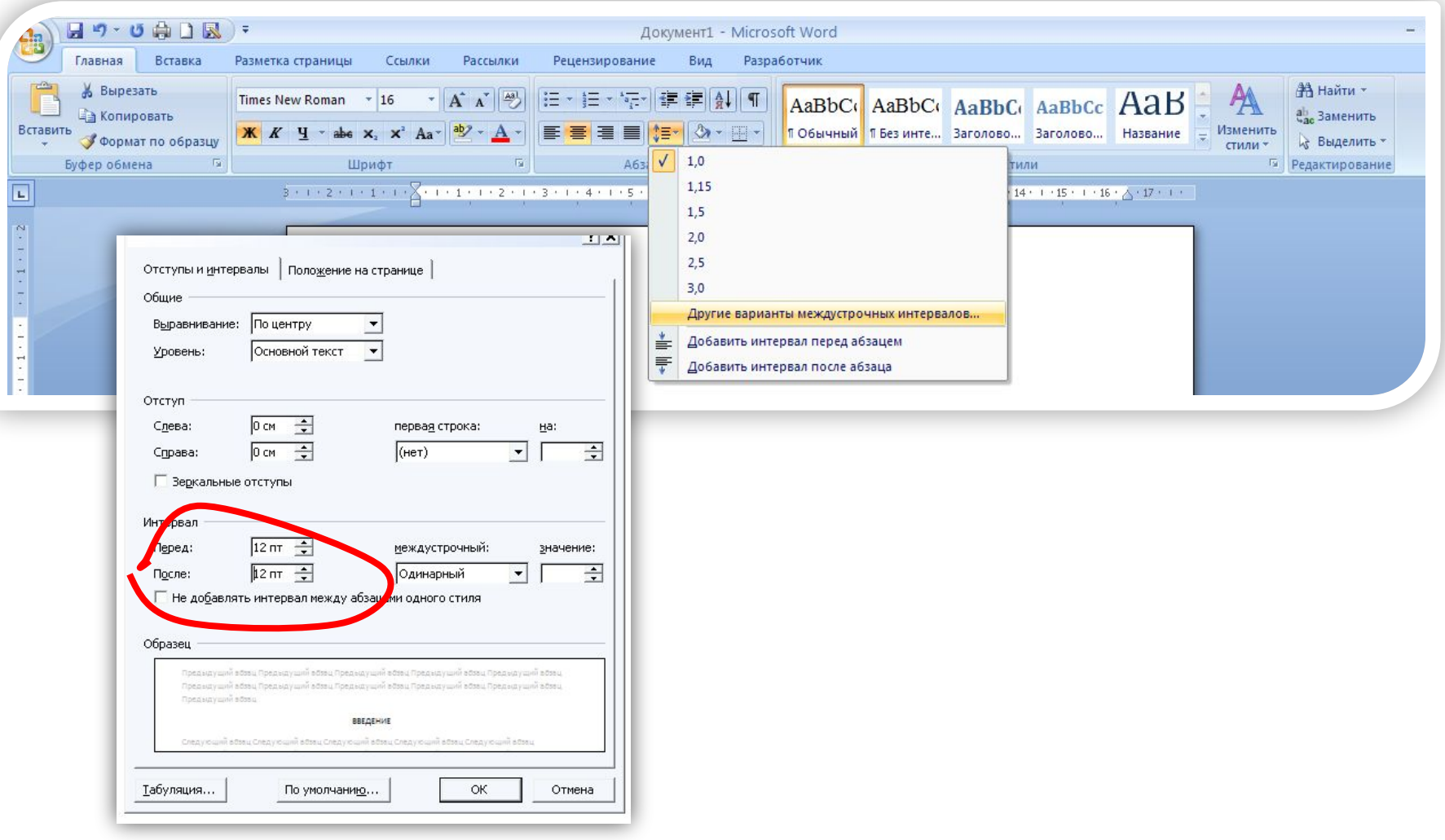

### Применяем форматирование к стилю Заголовок 1

- 1. 1 раз ПРК по стилю Заголовок 1
- 2. 1 раз ЛКП Обновить Заголовок 1 в соответствии с выделенным фрагментом

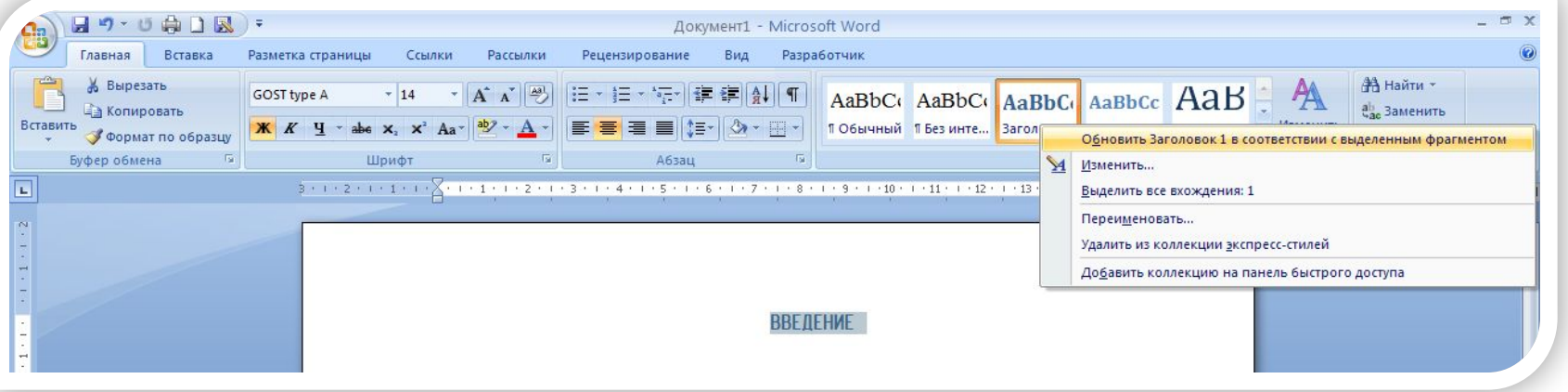

3. ǿтобы напечатать следующий заголовок 1 уровня:

щелкнуть ЛКП 日の・じゅり図 Локумент1 - Microsoft Word Главная Вставка Разметка-страницы Ссылки Рассылки Рецензирование Вид Разработчик **А Найти** GOST type A - 14 - A A A <sup>2</sup> | ④ | 三 - 三 - 写 · <mark>東 字 A 「</mark> A AaBbC AaBbC AABBCC по стилю cc AaB **А Копировать** ab Заменить E E E E CA - H - 106ычный 15es Вставить  $\mathbf{X} \mathbf{K} \mathbf{Y} = \mathbf{A} \mathbf{B} \mathbf{A} \mathbf{A} \mathbf{A}$ те... **Заголово...** Формат по образцу **Bard** Название Выделить Буфер обмена Б **G Penartun** Заголовок1 и напечатать заголовок**ВВЕЛЕНИЕ** 1 КЛАССИФИКАЦИЯ АППАРАТОВ

# ОФОРМЛЕНИЕ ЗАГОЛОВКОВ

#### **Заголовки 2,3 уровня:**

- Шрифт полужирный; размер 14
- Строчными буквами, начиная с прописной
- С абзацного отступа
- Междустрочный интервал 1
- Перед заголовком и после 12 пт

• Заголовки параграфов внутри разделов (глав)– *Например:*

**1 ТЕХНОЛОГИЧЕСКАЯ ЧАСТЬ**

- **1.1 Анализ известных в промышленности технологий**
- **1.2 Технико-экономическое обоснование сырья, энергоресурсов**
- **1.2.1 Характеристика сырья и материалов**

## Оформление заголовков 2, 3 уровня

1. Печатаем заголовок, *например* 

#### **1.1 Аппараты химической очистки**

- 2. Выделяем его
- 3. Присваиваем ему стиль Заголовок 2

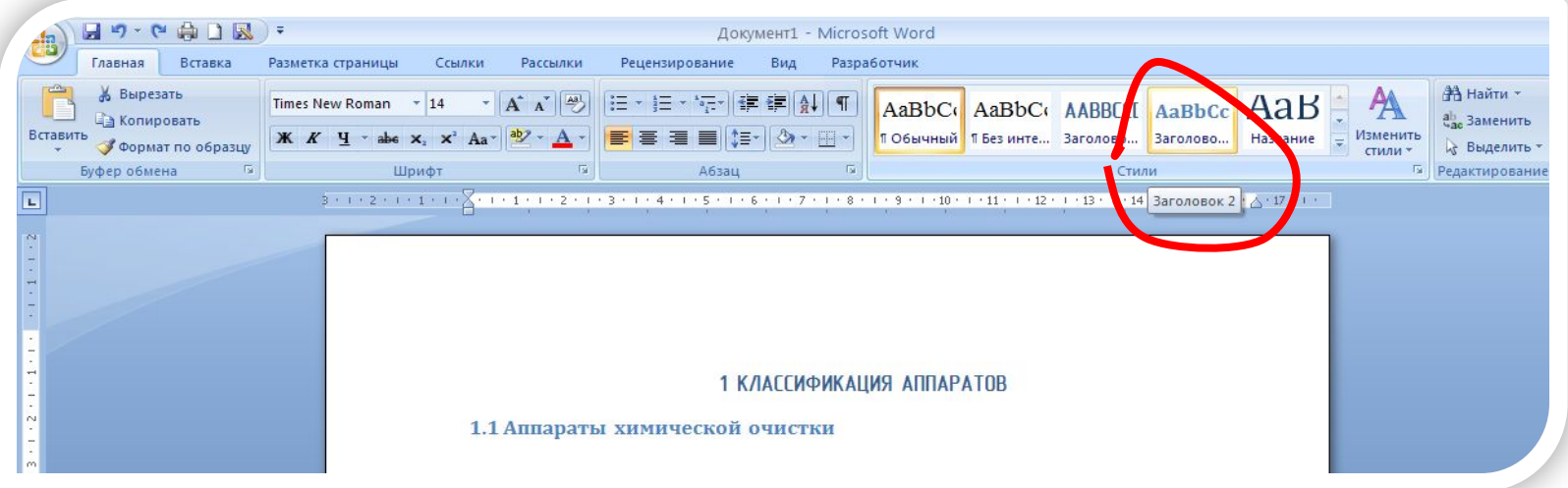

**1. Не снимая выделение**, форматируем стиль Заголовок 2:

### Шрифт - GOST А или TimesNewRoman начертание - полужирный; размер - 14

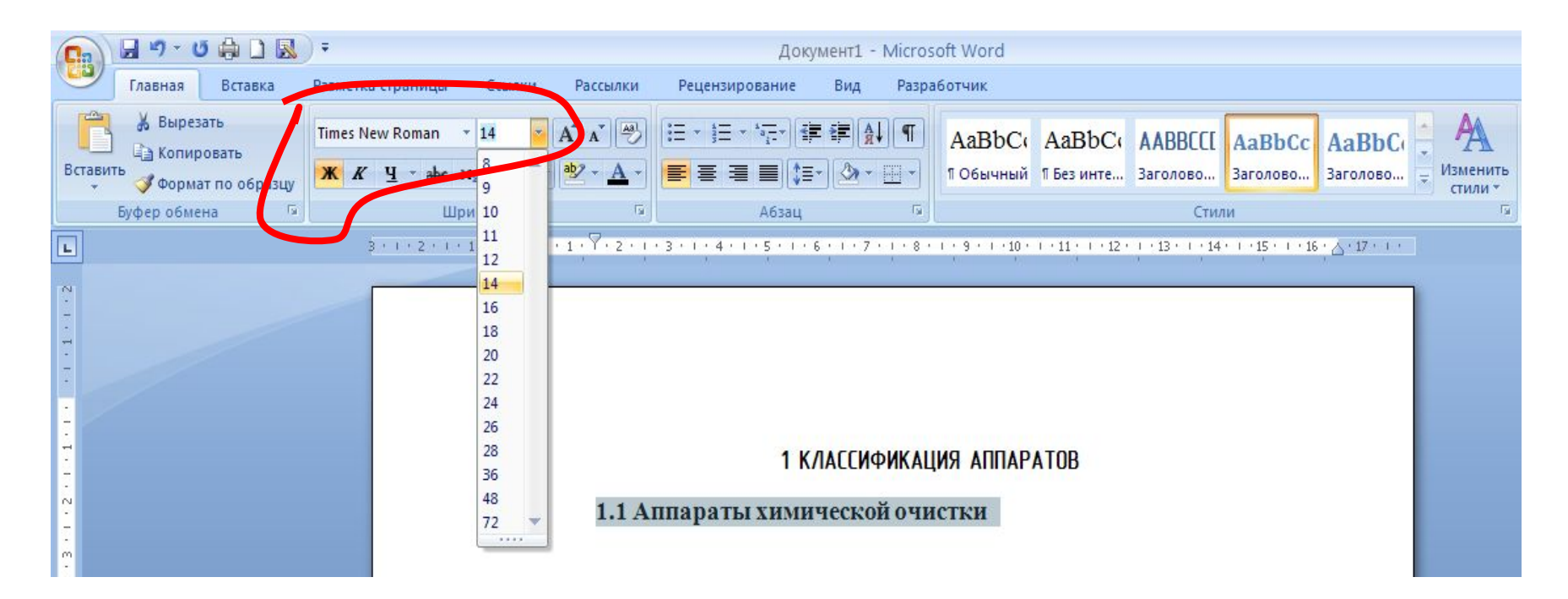

### По левому краю с абзацного отступа

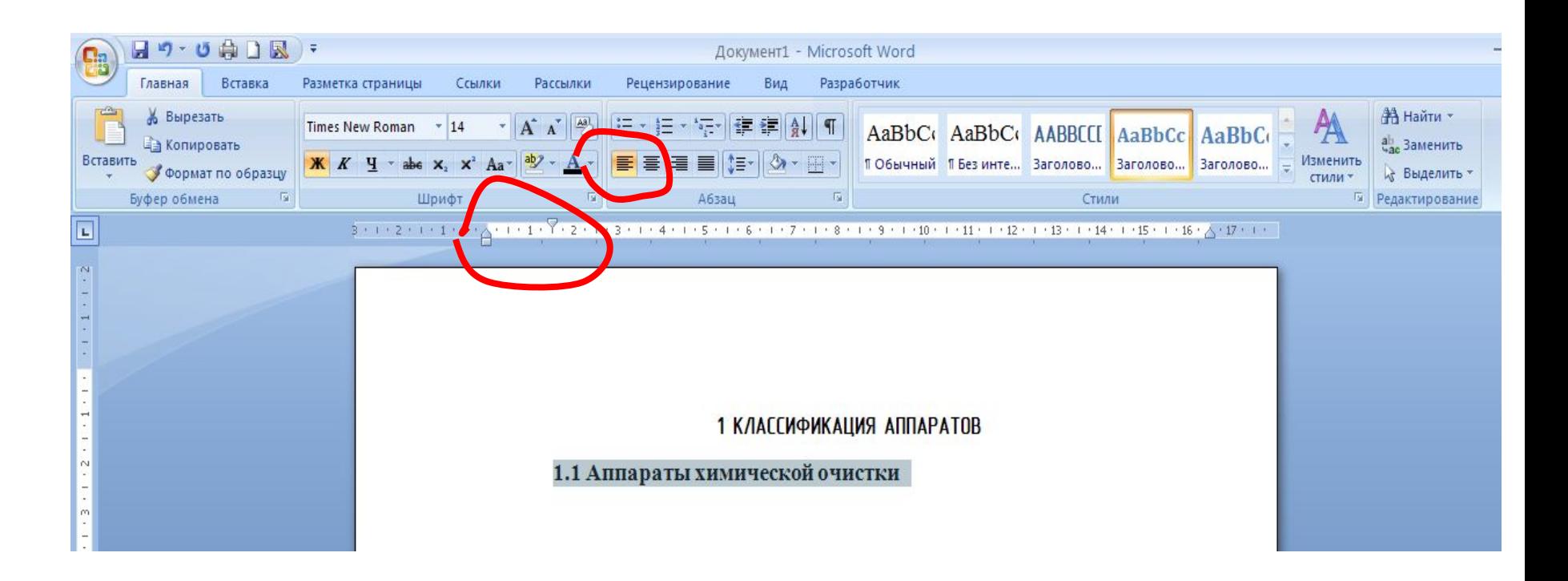

### Междустрочный интервал 1

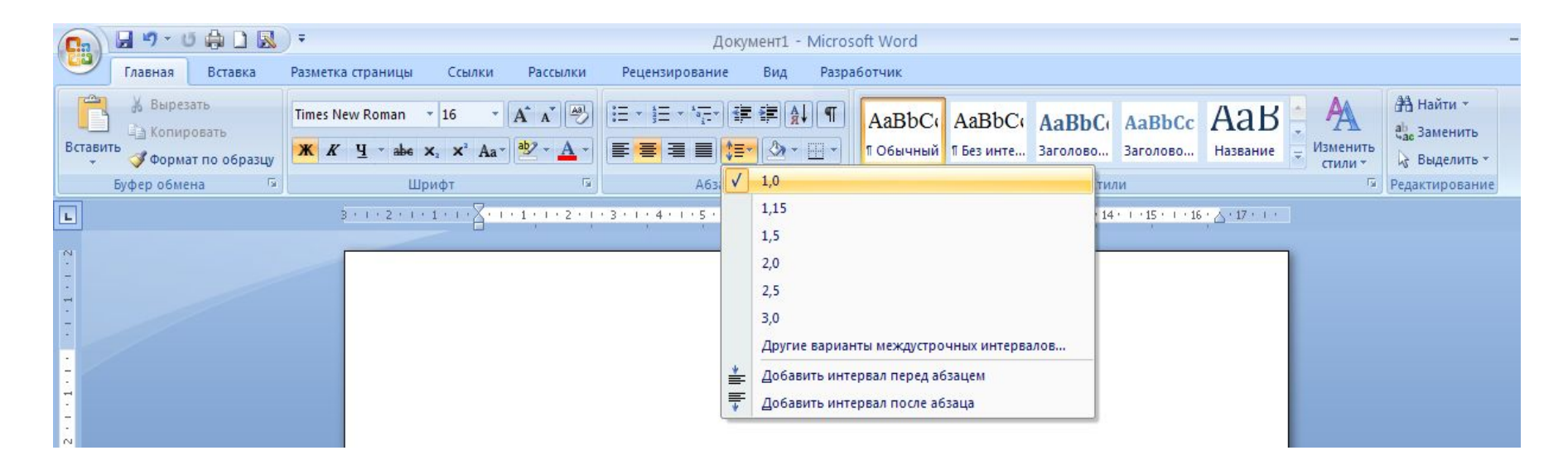

### Перед заголовком и после 12 пт

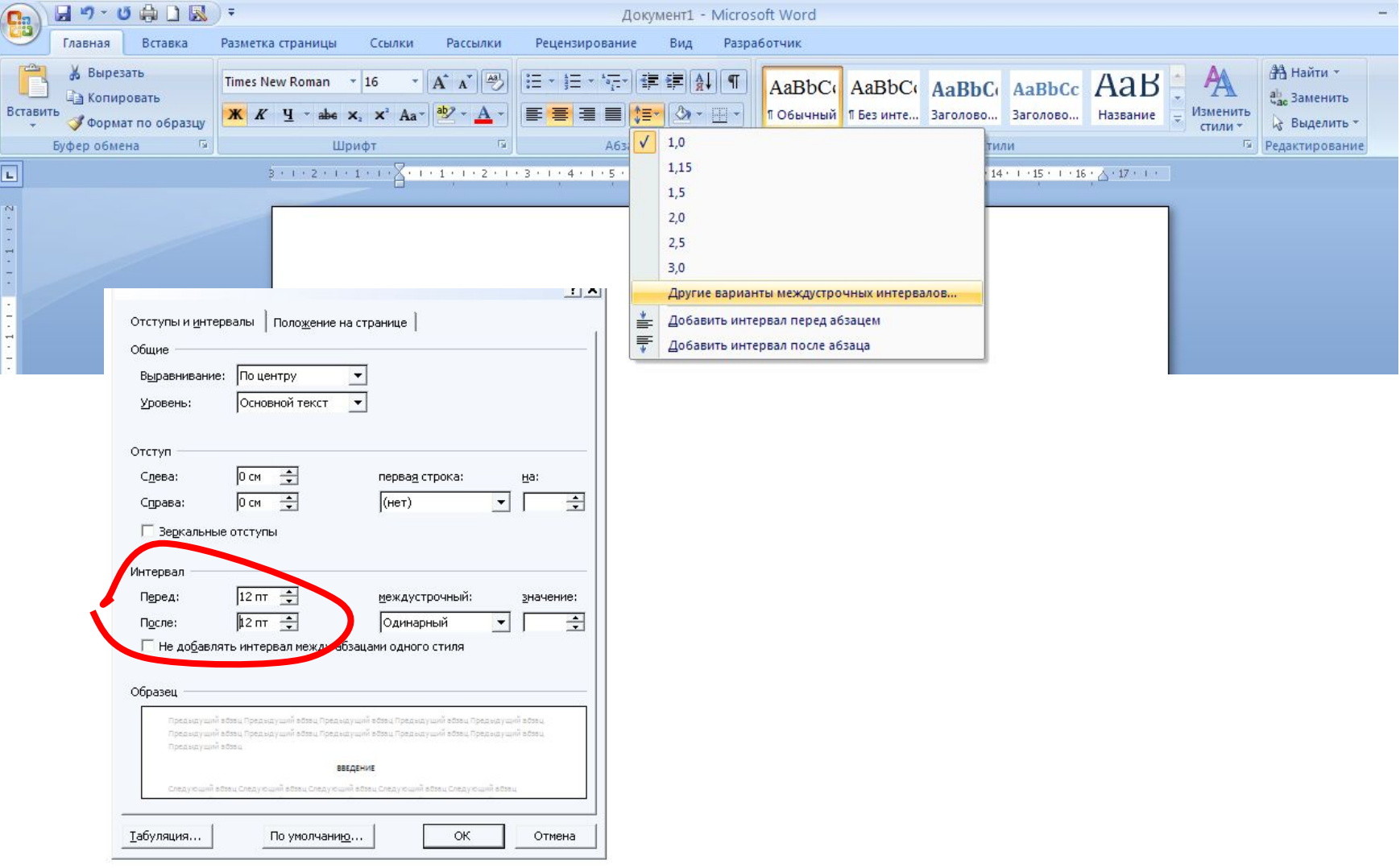

### Применяем форматирование к стилю Заголовок 1

- 1. 1 раз ПРК по стилю Заголовок 2
- 2. 1 раз ЛКП Обновить Заголовок 2 в соответствии с выделенным фрагментом

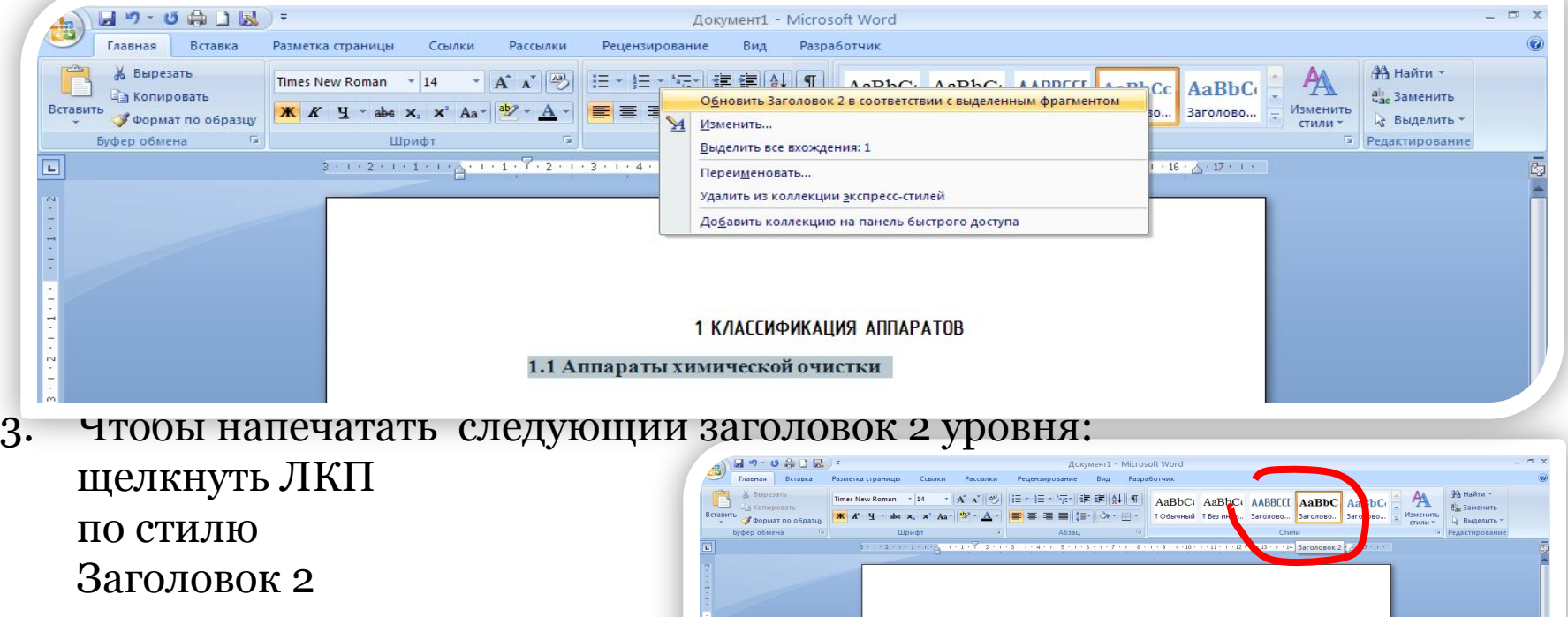

1 КЛАГГИФИКАЦИЯ АППАРАТОВ

1.1 Аппараты химической очистки

1.2 Химическ

- и напечатать
- заголовок

## ОФОРМЛЕНИЕ РИСУНКОВ

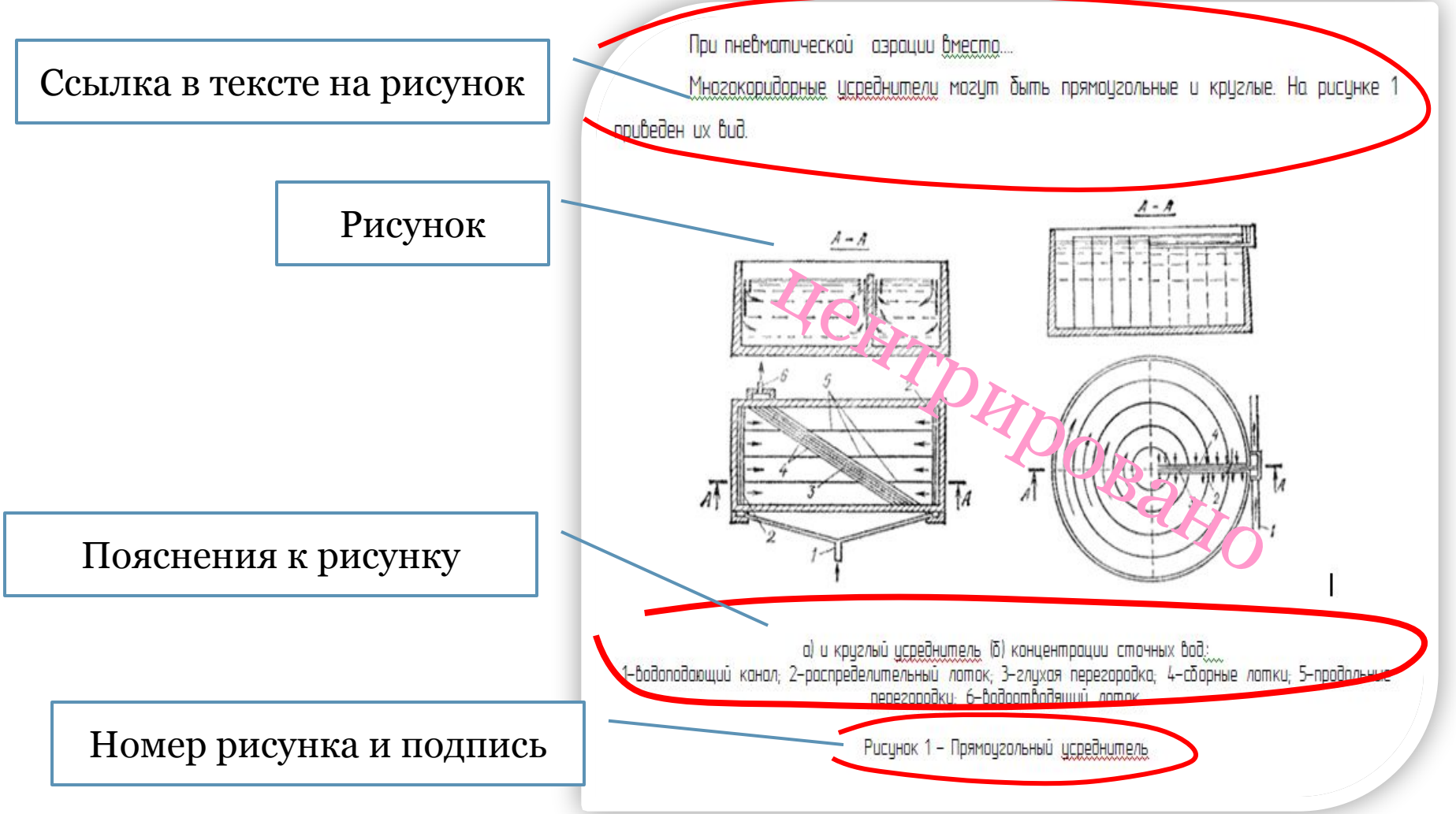

# ОФОРМЛЕНИЕ ТАБЛИЦ

#### *Размер шрифта – 12*

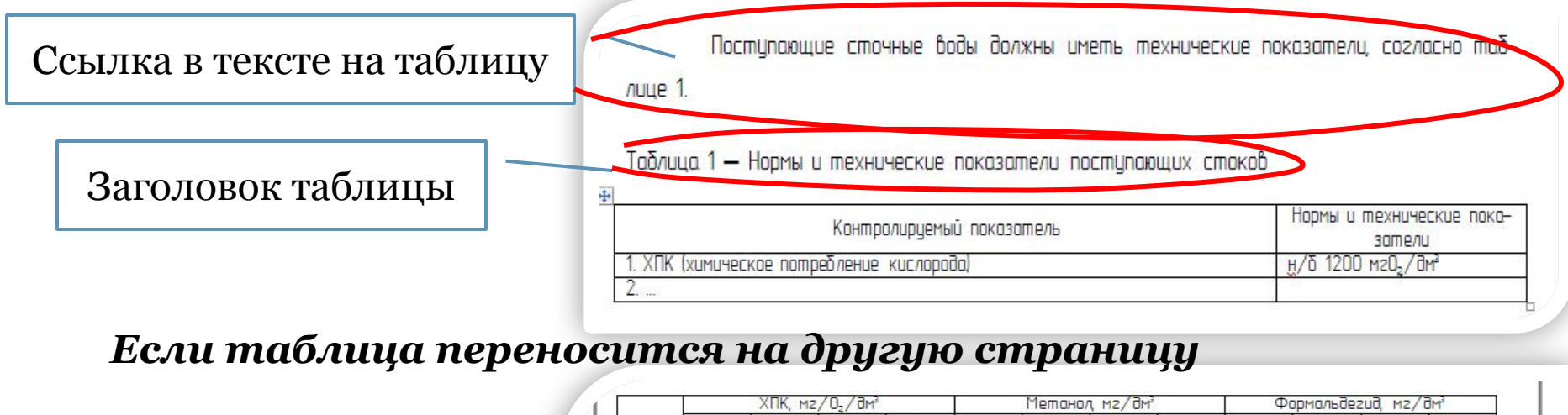

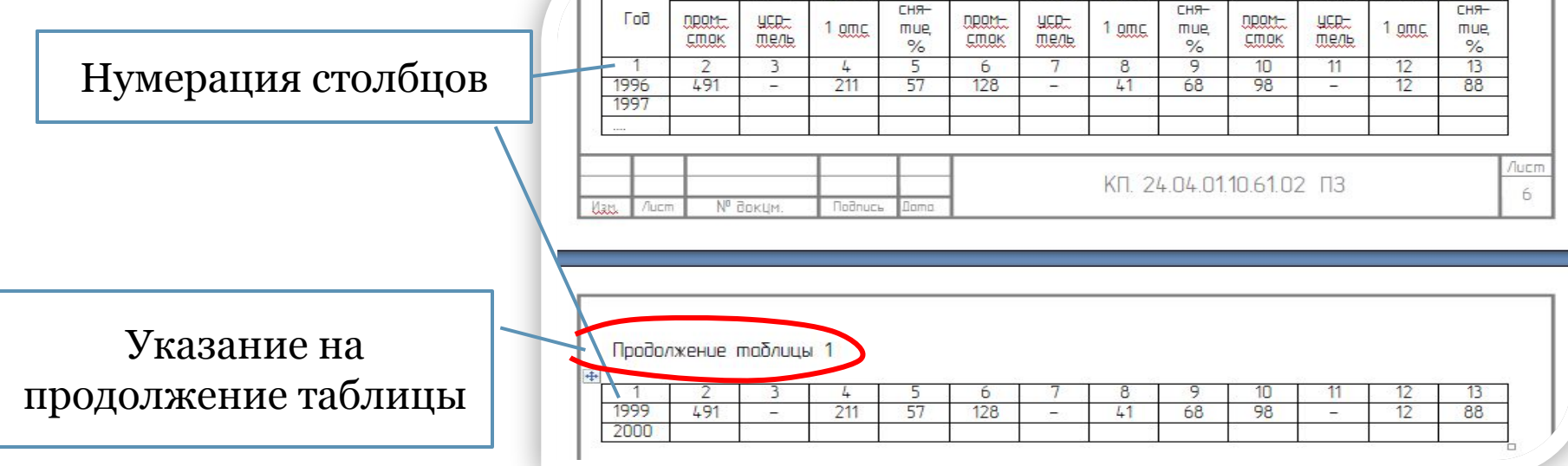

# ОФОРМЛЕНИЕ ПРИМЕЧАНИЙ

*Размещают сразу после текста (рисунка, таблицы) к которому относится*

*Если примечаний несколько – нумеруются арабскими цифрами без точек*

Примечание – Страховой номер индивидуального лицевого счета…………

#### Примечания:

- Страховой номер индивидуального лицевого счета застрахованного 1 лица в ПФР (СНИЛС) (поля 1 и 13 в таблице 1) должен быть заполнен в соответствии с шаблоном 999-999-999 99, где 9 - любая десятичная (обязательная) цифра или заполнен значением - где « » - символ пробела, в случае отсутствия СНИЛС. Значения СНИЛС, заполненные в соответствии с шаблоном 999-999-999 99, должны быть ненулевыми.
- 2 Серия и номер полиса ОМС (поле 2 в таблице 1) заполняются следующим образом: СССС ННННННН, где « » - символ пробела,

количество символов «С» и «Н» может быть любым, но общая длина не должна превышать размера, установленного форматом.

- 3 Фамилия, имя и отчество (поля 3, 4 и 5 в таблице 1) записываются прописными и строчными буквами русского алфавита. Допускается использование знака «-» (минус). Отчество не указывается только в случае его отсутствия в документе, удостоверяющим личность.
- 4 ИНН работодателя (страхователя) (поле 8 в таблице 1) является последовательностью 10 или 12 цифр без лидирующих и внутренних пробелов.
- 5КПП работодателя (страхователя) (поле 9 в таблице 1) должен состоять из 9 цифр, если ИНН (поле 8 в таблице 1) состоит из 10 цифр: КПП не указывается, если ИНН состоит 12 цифр.

### ОФОРМЛЕНИЕ ФОРМУЛ И УРАВНЕНИЙ

Ссылка в тексте на формулу

При этом концентрация загрязнений в выходящем из цскорителя потоке определя-**EMCA NO CODMUNE:** 

Формула и ее номер

$$
C_{\text{yemp}} = \frac{\sum_{i=1}^{T} q_i C_i}{W}, \quad \text{zde}
$$
 (1)

<u>Q. - часовые расходы сточных вод</u>  $C -$ 

Пояснения к формуле

С 2005 года концентрация ХПК, метанола, формальдегида в промстоке цвеличилась по сравнению с предыдцицими периодами в 2, 4 и 1,8 раза...... Показатели ....отражены в Табли $ue<sub>2</sub>$ 

#### **Перед и после формулы – 12 пт ИЛИ Дополнительная строка (1 интерлиньяж)**

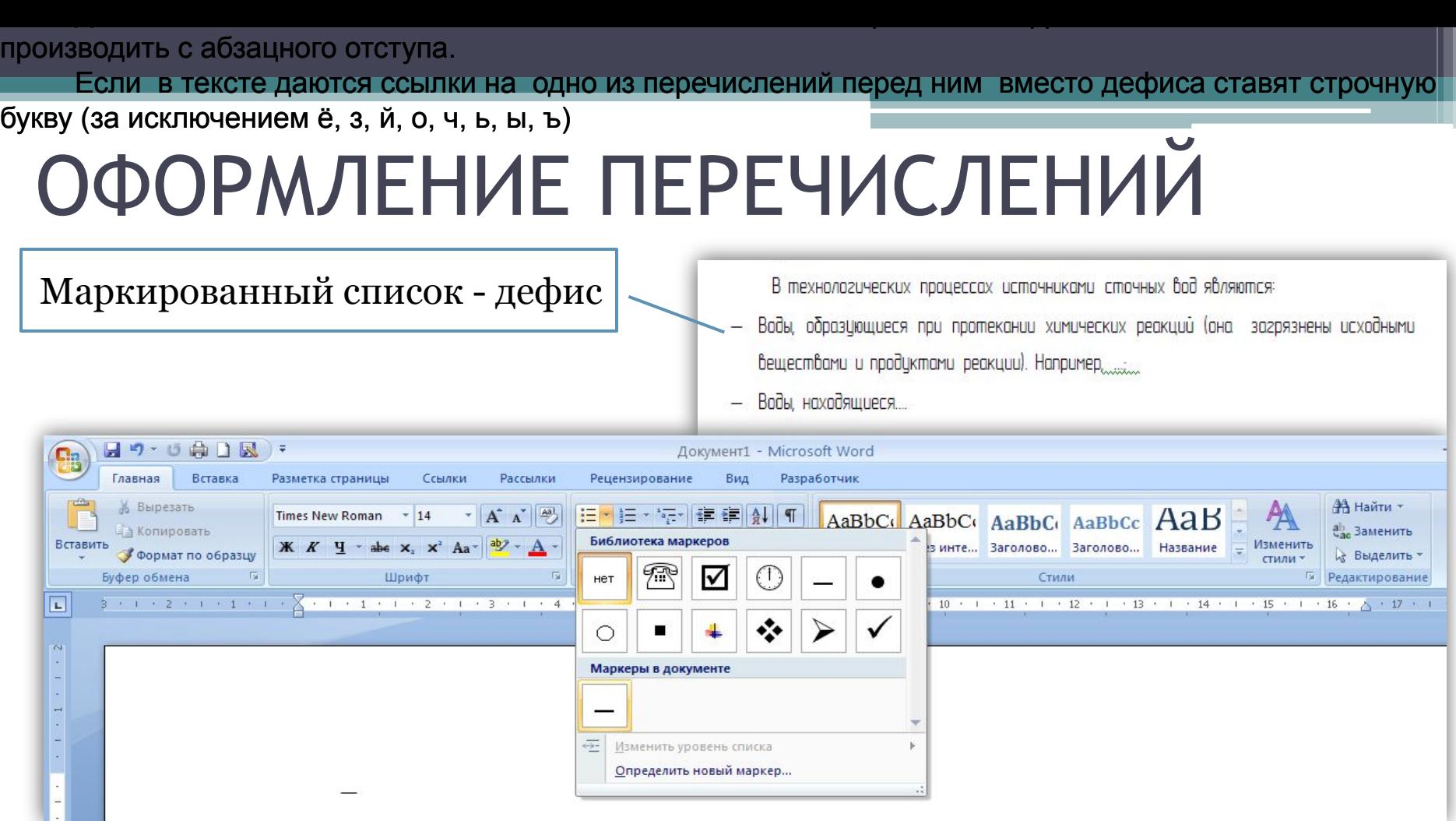

Для дальнейшей детализации необходимо использовать арабские цифры со скобкой, а запись производить с абзацного отступа. Если в тексте даются ссылки на одно из перечислений перед ним вместо дефиса ставят строчную букву (за исключением ё, з, й, о, ч, ь, ы, ъ)

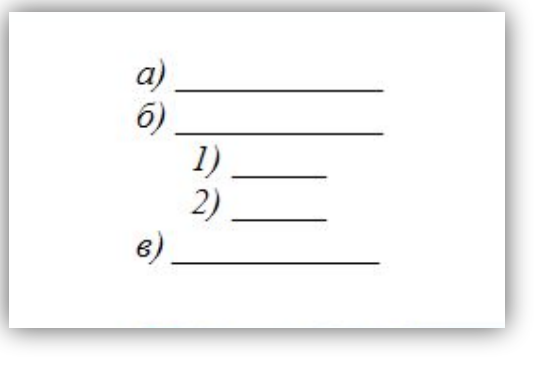

# ОФОРМЛЕНИЕ ПРИЛОЖЕНИЙ

#### Ссылка на Приложение в тексте

Вспомогательным сырьем цеха ПСВ является гипохлорид натрия. В Приложении, А приведена ...

#### **Оформление Приложения:**

- -Обязательно ссылка на приложение в тексте работы
- -Каждое приложение на отдельном листе;
- -После списка использованных источников
- -Нумеруются прописными буквами русского алфавита, кроме
- Ё, З, Й, О, ǿ, Ь, Ы, Ъ
- -Нумерация страниц сквозная (продолжается)

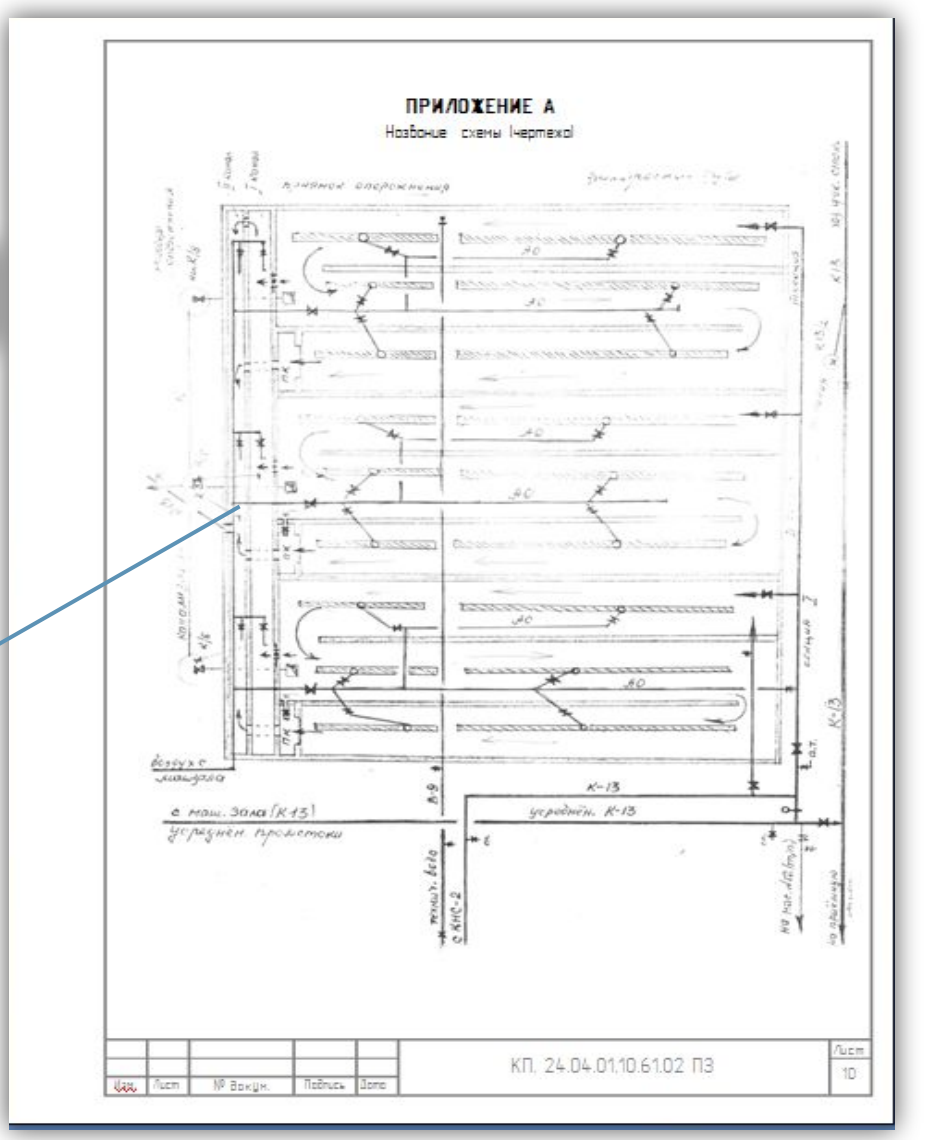

### ОФОРМЛЕНИЕ ССЫЛОК

Для связи ссылки с текстом в квадратных скобках приводят номер библиографической записи из списка использованных источников

Общий список справочников по терминологии, охватывающий время не позднее середины XX века, дает работа библиографа И. М. Кауфмана [59].

Если ссылку приводят на конкретный фрагмент текста (цитата), через запятую указывают и номер страницы, на которой помещен этот фрагмент

 $[10, c. 81]$ 

### ОФОРМЛЕНИЕ БИБЛИОГРАФИЧЕСКОЙ ЗАПИСИ

- 1. Фамилия И.О. автора или редактора, если их несколько только первого
- 2. Заглавие
- 3. Общее обозначение материала (текст или ноты, или карты; вид издания – учебник или справочник)
- 4. Сведения об ответственности (Инициалы и фамилии всех авторов и редакторов)
- 5. Область издания (какое издание по счету, его особенности)
- 6. Область выходных данных (место издания, издательство, год издания)
- 7. Область физической характеристики (количество страниц в издании)
	- **1 1 1 2 2 1 3 3 4 KapenuH, Я.A. Механическая очистка производственных сточных вод [Текст]: Учебное по-<br><b>4**<br>εοδυε для вузов / Я.А. Карелин; Под ред. С.В. <u>Гековлева</u> — 2-е изд., <u>перераб</u>. и доп. — М.: Cmpouusdam, 1985. - 165 c.

# ФОРМИРОВАНИЕ СОДЕРЖАНИЯ

#### 1. Поставить курсор после заголовка СОДЕРЖАНИЕ

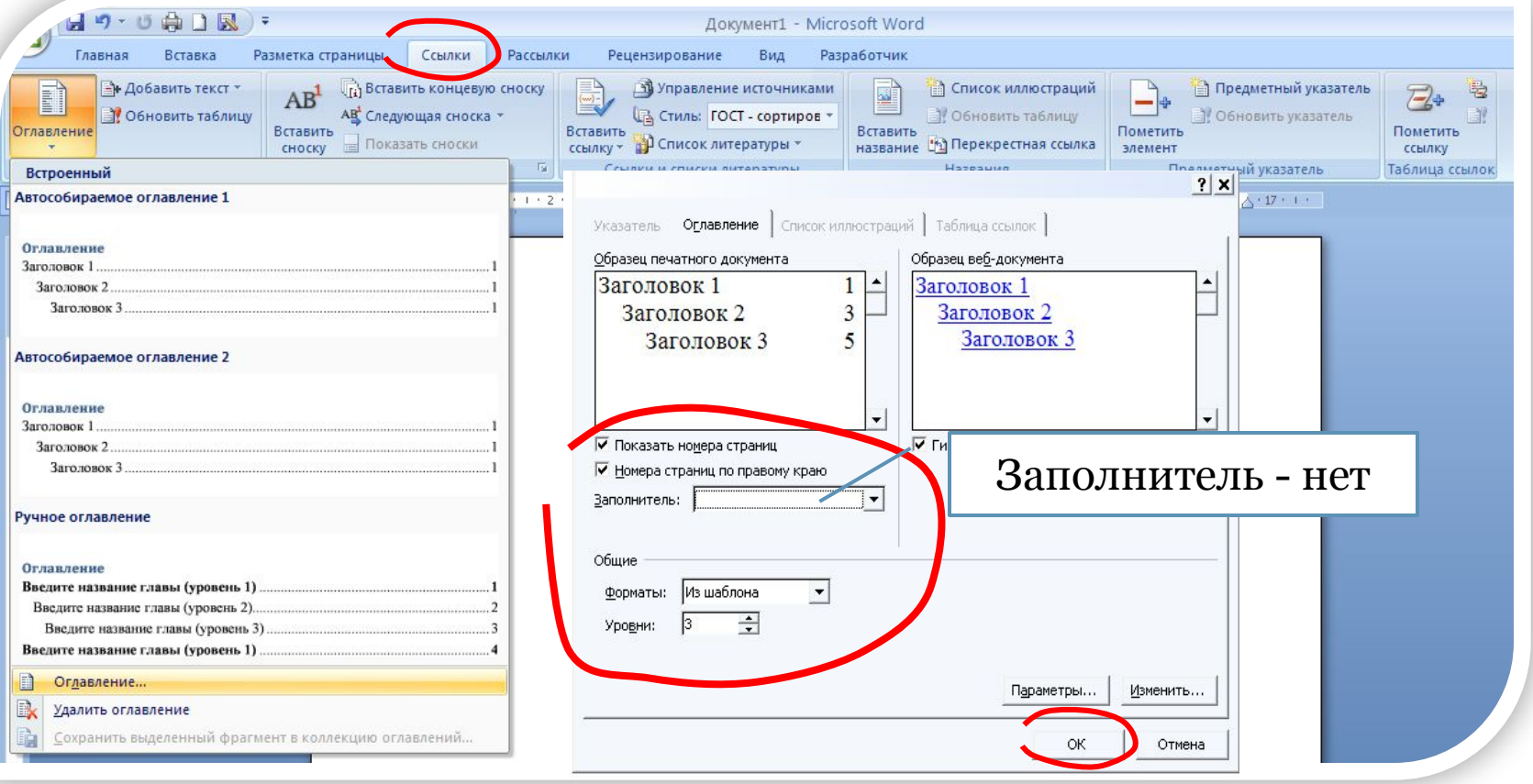